以下是民國 110 年 7 月畢業的開南法碩專學長陳旻宏先生的意見 關於快刀,在開南大學首頁 搜尋"快刀",即可搜尋到(如圖 1),接續圖 2,學生資訊點進去 圖 3 即可看到快刀論文系統比對,進入圖 4,輸入自己帳密 到第 5 張圖即可上傳自己論文,然後進行比對

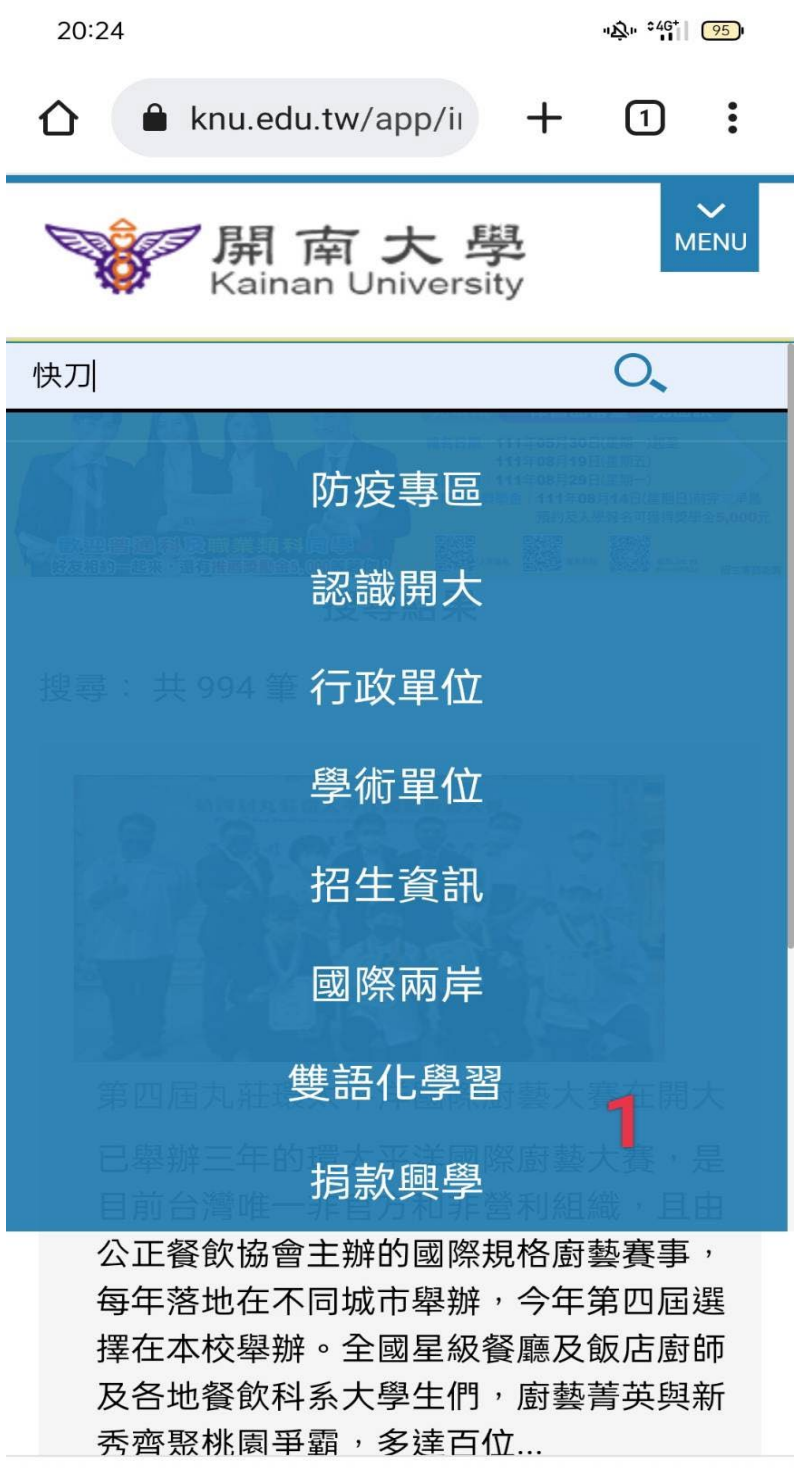

 $\equiv$  0  $\bigcirc$ 

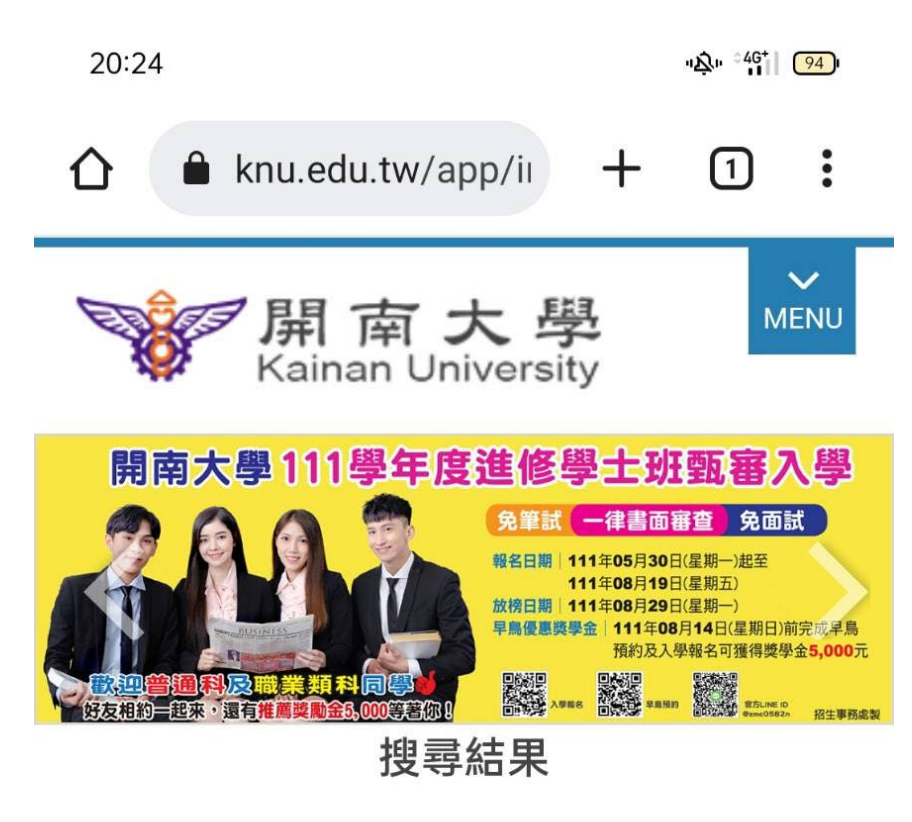

搜尋: 快刀共1筆

學生資訊

## 2

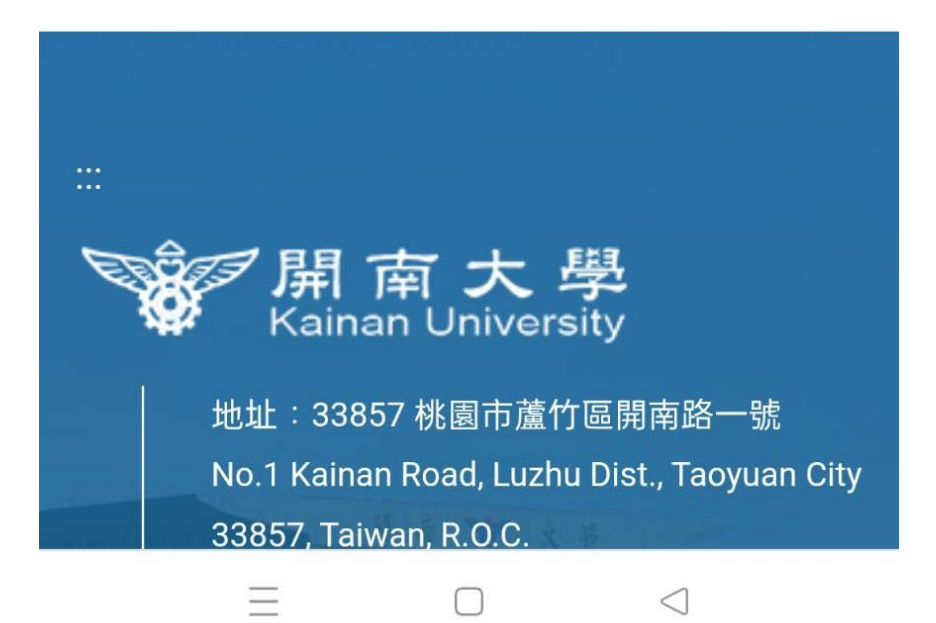

 $\frac{10}{2}$   $\frac{246}{11}$   $\frac{94}{9}$ 

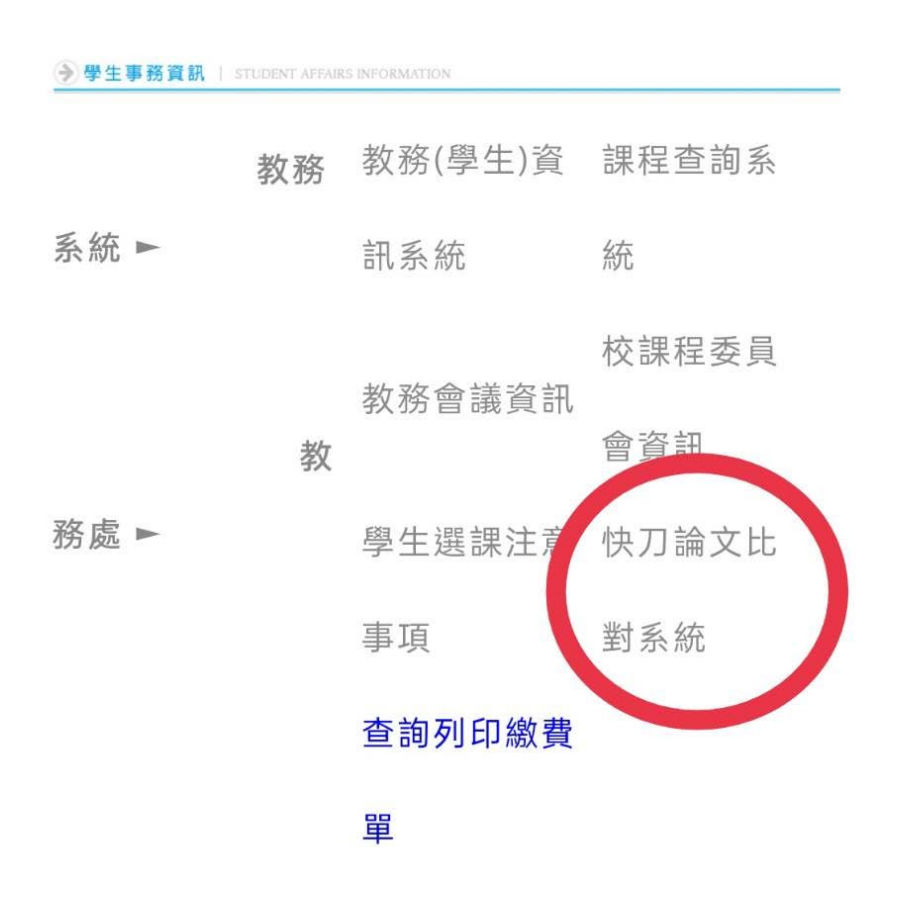

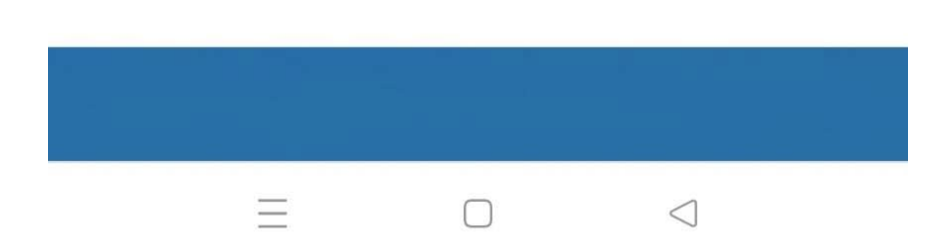

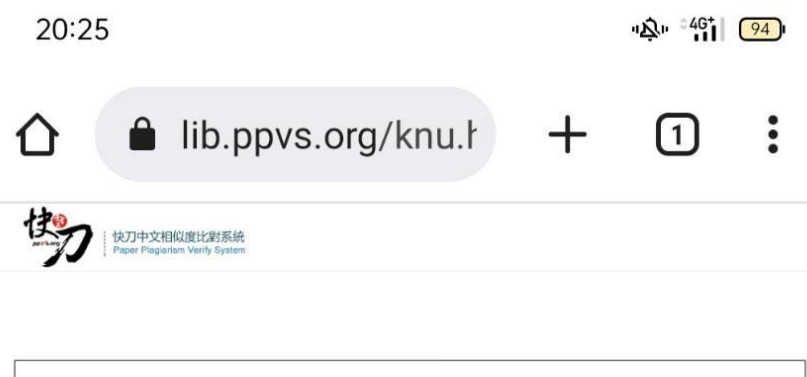

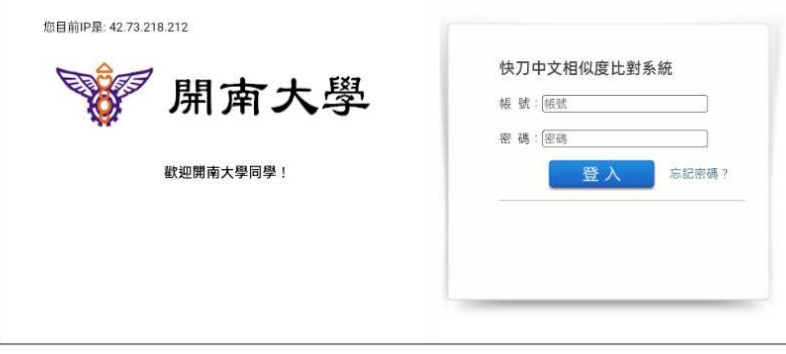

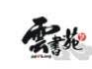

快刀與 PPvS.org 為註冊商標 Copyright©2007-2022 雲書苑教育科技有限公司版權所有 Email: Talk@ppvs.org Tel:(02)2823-0833

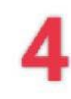

 $\equiv$  $\Box$ 

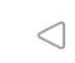

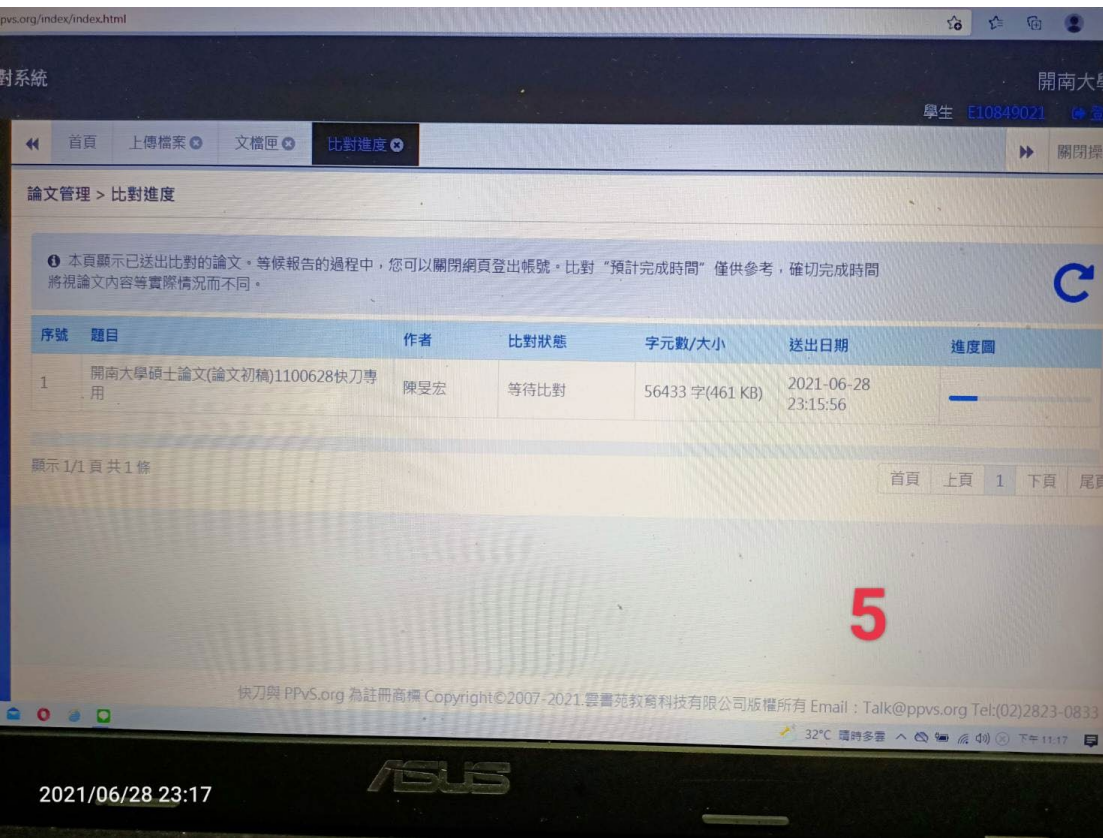